# **Platební systém XPAY  [\[ www.xpay.cz \]](http://www.xpay.cz/)**

# **popis platebních metod Bankovní převod a Poštovní poukázka v ČR a SR a průběhu platby**

verze 19 / 29.2.2012

- 1.1 Bankovní převod v ČR 33
- 1.2 Poštovní poukázka v ČR 3
- 1.3 Bankovní převod v SR 33 1.4 Poštovní poukázka v SR 3
- 2 **Průběh platby** 4
	- 2.1 Platba s přesměrování na platební bránu 5
- 1 **Přehled platebních metod**<br>
1.1 Bankovní převod v ČR<br>
1.2 Poštovní poukázka v ČR<br>
1.3 Bankovní převod v SR<br>
1.4 Poštovní poukázka v SR<br>
2 **Průběh platby**<br>
2.1 Platba s přesměrování na platební bránu<br>
2.2 Platba s voláním 2.2 Platba s voláním skryté platební brány na pozadí 6
- 3 **Náležitosti potřebné pro zavedení projektu** 7

# **1. Přehled platebních metod**

#### **1.1. Bankovní převod v ČR**

ID této metody je 7. Platba převodem z bankovního účtu. Samozřejmá možnost je i složení hotovosti na jakékoli z poboček banky a při splnění určitých podmínek je možná i platba ze zahraničí. Minimální cena za transakci je 50 Kč a maximální cena je 25000 Kč. Bankovní převod trva v rámci České republiky až 3 pracovní dny. Dále záleží kdy zákazník podá příkaz k úhradě.

Zákazníkův variabilní symbol, spolu s dalšími informacemi o provedené platbě klient obdrží při volání transakčního skriptu platebním systémem na pozadí, které je popsáno v samostatném dokumentu.

### **1.2. Poštovní poukázka v ČR**

ID této metody je 8. Platba z kterékoli pobočky České Pošty pomocí poštovní poukázky. Minimální cena za transakci je 50 Kč a maximální cena je 25000 Kč. Poštovní převod peněz trva i 10 dnů a navíc záleží na zákazníkovi kdy poštovní poukázku podá.

Zákazníkův variabilní symbol, spolu s dalšími informacemi o provedené platbě klient obdrží při volání transakčního skriptu platebním systémem na pozadí, které je popsáno v samostatném dokumentu.

#### **1.3. Bankovní převod v SR**

ID této metody je 22. Platba převodem z bankovního účtu. Samozřejmá možnost je i složení hotovosti na jakékoli z poboček banky a při splnění určitých podmínek je možná i platba ze zahraničí. Minimální cena za transakci je 3 Eur a maximální cena je 1000 Eur. Bankovní převod trva v rámci Slovenské republiky až 3 pracovní dny. Dále záleží kdy zákazník podá příkaz k úhradě.

Zákazníkův variabilní symbol, spolu s dalšími informacemi o provedené platbě klient obdrží při volání transakčního skriptu platebním systémem na pozadí, které je popsáno v samostatném dokumentu.

#### **1.4. Poštovní poukázka v SR**

ID této metody je 23. Platba z kterékoli pobočky Slovenské Pošty pomocí poštovní poukázky. Minimální cena za transakci je 3 Eur a maximální cena je 1000 Eur. Poštovní převod peněz trva i 10 dnů a navíc záleží na zákazníkovi kdy poštovní poukázku podá.

Zákazníkův variabilní symbol, spolu s dalšími informacemi o provedené platbě klient obdrží při volání transakčního skriptu platebním systémem na pozadí, které je popsáno v samostatném dokumentu.

# **2. Průběh platby**

Platba přes systém Xpay probíhá minimalistickým způsobem s důrazem na transparentnost a jednoduchost platby pro zákazníka a zároveň na přehlednost a důvěryhodnost vůči klientovi. Jsou dva základní způsoby průběhu platby a tedy i implementace platebního systému Xpay.

První, základní a univerzální je platba s přesměrováním na platební bránu (viz. kapitola 2.1). Zákazník přichází na Vaše WWW stránky a ve chvíli, kdy se rozhodne zaplatit za služby či zboží, je přesměrován na platební bránu Xpay. Buď přímo, nebo otevřením speciálního javascriptového okna či IFRAME okna. Dále probíhá komunikace mezi zákazníkem a platebním systémem Xpay a případně externím partnerem. Váš projekt obdrží až informaci o úspěšném provedení transakce na pozadí od systému Xpay. Tento způsob je zcela univerzální a umožňuje využití všech platebních metod včetně trasování unikátních uživatelů, identifikace případných provizních partnerů a podobně. Nevýhodou je pro klienty přesměrování na platební bránu v jiném grafickém designu a pro koncové zákazníky možné rozčarování nebo i nedůvěra z toho, že jejich prohlížeč byl "kamsi" přesměrován. Výhodou naopak je jednoduchá a rychlá implementace a minimální nároky na programátorské úpravy na WWW stránkách klienta. Podstatná je také minimální náročnost na změny v případě přidání další nové platební metody.

Druhou možností je volání platební brány na pozadí (viz. kapitola 2.2). V této variantě zůstává zákazník po celou dobu platby na WWW stránce klienta, není nikam přesměrováván a veškeré informace nutné k provedení platby získává z WWW stránky klienta. Ve chvíli, kdy se zákazník rozhodne k platbě, WWW stránka klienta zavolá na pozadí skrytou platební bránu Xpay pomocí protokolu HTTP s metodou POST (v PHP je k tomu vhodný modul cURL), metodou GET a nebo pomocí protokolu XML-RPC. Odpověď od platební brány klientova WWW stránka zpracuje a zobrazí zákazníkovi ve vlastním designu a provedení. Po provedení platby obdrží WWW stránka klienta informaci o provedené platbě od systému Xpay jako v předchozím případě. Tento způsob implementace je v současné době nejrozšířenější, avšak je vhodný jen pro některé platební metody (PRSMS, Bankovní převod, Poštovní poukázka), ale jiné platební metody, zejména platby platebními kartami, vyžadují nadále plné přesměrování na platební bránu. Nevýhodou tedy je buď možnost využití jen některých platebních metod a nebo nutnost implementace i první varianty. Velkou výhodou je pro zákazníka obdržení údajů nutných k provedení platby v jednotném prostředí bez jakýchkoli přesměrovávání.

Principiálně platba probíhá ve třech pomyslných částech. Nejdříve se zákazník rozhodne zaplatit a vybere si jak a kolik bude platit. Tento výběr může proběhnout na straně klienta nebo platební brány dle druhu implementace (viz. předchozí odstavce). Poté zákazník provede samotnou platbu. Tato část probíhá na straně platebního systému a u externích partnerů (mobilních operátorů). Zákazník je ihned vyrozuměn o provedení platby a o případném přístupovém hesle či o odeslání jeho zboží dopravcem. Poslední část platby je zpracování příchozí platby nejdříve systémem Xpay a posléze systémem klienta.

#### **2.1. Platba s přesměrováním na platební bránu**

Zde je zakreslen a popsán univerzální a nejzákladnější průběh platby od zákazníka až ke klientovi prostřednictvím systému Xpay a případně i externího partnera.

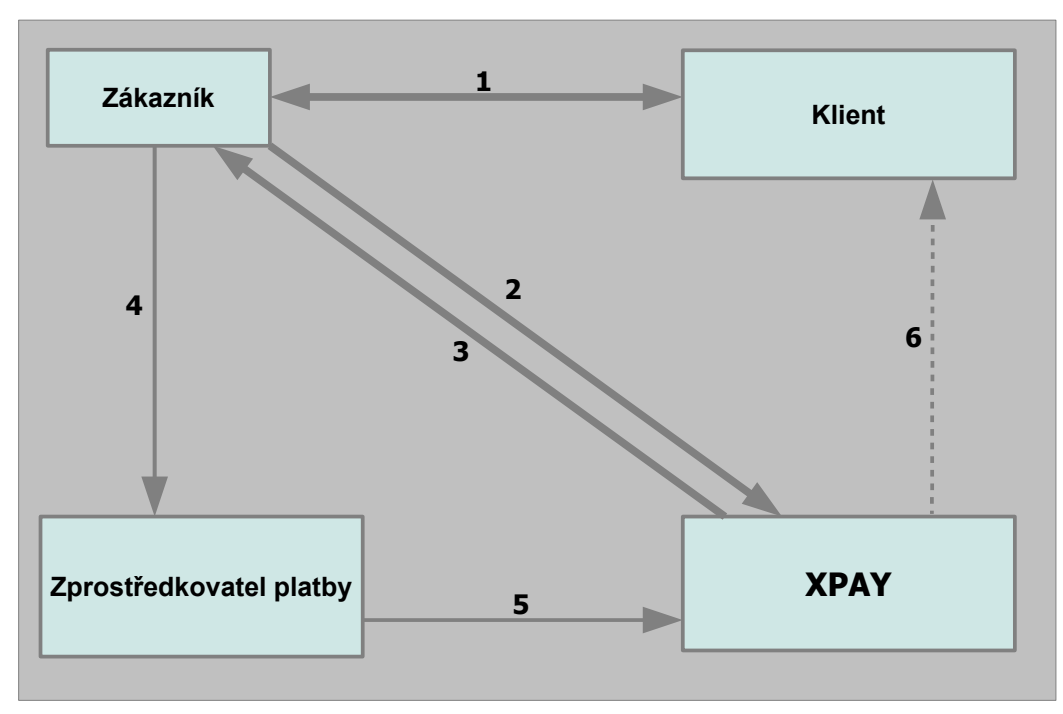

Popis nákresu průběhu platby zákazníkem na placených stránkách klienta přes platební systém Xpay platební metodou daného partnera:

- **1.** Zákazník se rozhodne zaplatit na stránkách klienta<br>**2.** Zákazník je přesměrován z klientských stránek na
- **2.** Zákazník je přesměrován z klientských stránek na platební systém Xpay zabezpečeným spojením SSL 128bit
- **3.** Zákazníkovi jsou zobrazeny pokyny k platbě
- **4.** Zákazník provede platbu
- **5.** Zprostředkovatel platby předá platbu do systému Xpay<br>**6.** Platební systém Xpay zavolá na pozadí transakční skripi
- **6.** Platební systém Xpay zavolá na pozadí transakční skript klienta a předá tam informace o provedené platbě spolu s veškerými údaji zákazníka

### **2.2. Platba s voláním platební brány na pozadí**

Zde je zakreslen esteticky příjemnější způsob platby z pohledu koncového zákazníka. Vyžaduje však náročnější zásahy do systému klienta a tedy i vyšší znalosti programování.

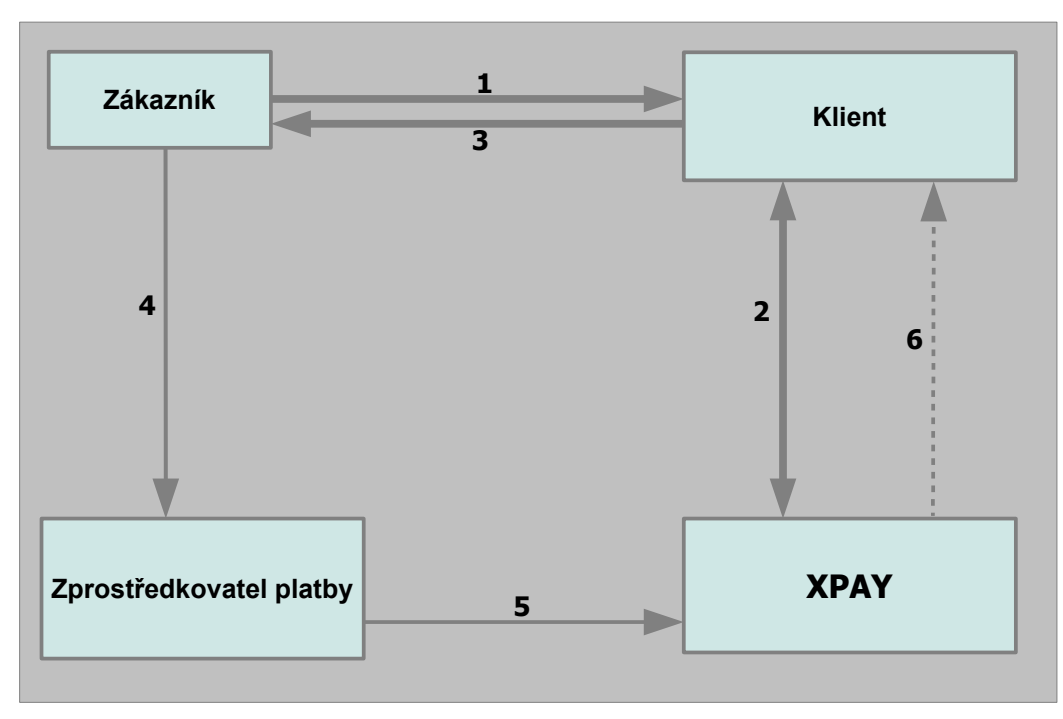

Popis nákresu průběhu platby zákazníkem na placených stránkách klienta přes platební systém Xpay platební metodou daného partnera:

- **1.** Zákazník se rozhodne zaplatit na stránkách klienta<br>**2.** Klient volá platební bránu Xpay na pozadí
- **2.** Klient volá platební bránu Xpay na pozadí
- **3.** Zákazníkovi jsou zobrazeny pokyny k platbě<br>**4.** Zákazník provede platbu
- **4.** Zákazník provede platbu<br>**5.** Zprostředkovatel platby prostředkovatel platby
- **5.** Zprostředkovatel platby předá platbu do systému Xpay<br>**6.** Platební systém Xpay zavolá na pozadí transakční skripi
- **6.** Platební systém Xpay zavolá na pozadí transakční skript klienta a předá tam informace o provedené platbě spolu s veškerými údaji zákazníka

# **3. Náležitosti potřebné pro zavedení projektu**

Každý jeden projekt klienta podléhá schvalování platebním systémem Xpay a případně. Schválení (či případně neschválení) trvá běžně tři dny. Pro schválení je nutné, aby klient jasně a přehledně definoval prodáváný obsah nebo poskytované služby, přičemž musí dodržet platné zákony a obecně platné normy. Před začátkem používání služeb Xpay je nutné uzavřít smlouvu a potřebné přílohy.

Veškeré zpětně nekompatibilní změny v popisovaných protokolech sdělí platební systém Xpay minimálně 14 dnů předem. Zpětně kompatibilní změny (je zachována i komunikace původním způsobem) nejsou předem ohlašovány.